# Appropriate and legal use of electronic journals

Excessive access to electronic journals or large-volume downloading is a violation of the contract with the electronic journal publishers and may result in the publisher blocking access to the entire university.

Please understand the rules and use electronic journals appropriately.

# Use of electronic journals

- These electronic journals are available to students, faculty, administrative staff, and those
  who have been granted special access to these journals by the Director of the Library of
  Tokyo University of Science. The use of electronic journals by anyone other than those
  listed above is strictly prohibited by contract with the University.
- Use of these electronic journals for purposes other than educational and research is prohibited.
- Selling or redistributing the content or providing access to persons who do not directly belong to the Tokyo University of Science is explicitly prohibited and against applicable international treaties and laws.
- Mass downloads and printing are prohibited by the publishers of these journals and will result in immediate denial of access for the whole university community.
- Large downloads (of either the whole volume or even parts of the contents) within a short period, are also considered inappropriate usage and may result in complete blockage of access.
- A large number of reloads can also be considered illegal access.

#### Mass Downloads

Download only 1 or 2 articles in a short time (say a few hours). If unsure, check the
publisher's website about the specific rules related to such downloads or consult the
library staff.

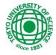

- When you read the whole issue, we recommend using the HTML format or the abstracts.
- Unusually fast browsing (faster than a normal human reading speed) can be considered illegal access and result in blockage of access.
- Download of multiple volumes of the same journal can also be considered in-appropriate access.

In general, downloading and reading at a normal speed would be fine.

## How to setup your web browser

Some browsers have link prefetching; this can be considered to access a mass download. To disable link-prefetching, follow these steps:

# Google Chrome:

- 1. Click the : button in the upper-right corner, then select "Settings".
- 2. Scroll down and select the "Performance" option.
- 3. Scroll down to the "Speed" section, then un-check the "Use a prediction service to load pages more quickly" option to disable Prefetch

#### Firefox:

- 1. In the address bar, type "about:config" and press Enter.
- 2. The "about:config" This might void your warranty!" warning page may appear. Click I accept the risk! to continue to the "about:config" page.
- 3. Observe the Value column of the "network.prefetch-next" row.
- 4. Click on it to set it to false.

#### Microsoft Edge:

- 1. Click the ···button in the upper-right corner, then select "Settings".
- 2. Click on the "Cookies and Site Permissions"
- 3. Click on the "Cookies and Data Store" option
- 4. Open Manage and delete cookies and site data.
- 5. Set "Preload pages for faster browsing and searching" to off.

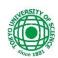

## Safari (Apple – MacOS):

- 1. Click the "Safari" menu, select "Preferences"
- 2. Select "Search" tab
- 3. Uncheck "Preload Top Hit in the background"

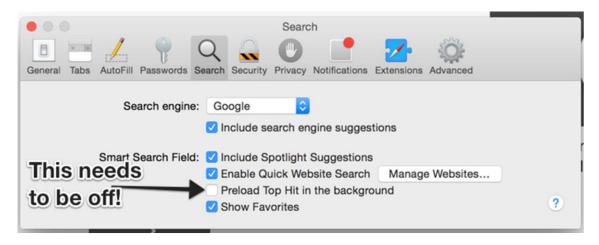

# Internet Explorer: (no longer supported)

You can turn off all preloading and prefetch operations by unchecking an Advanced setting: Internet Explorer

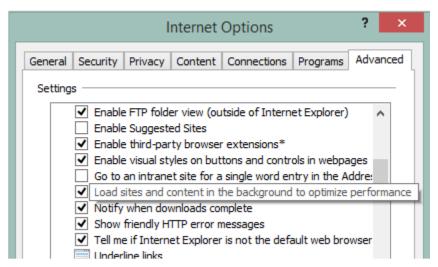

# Using literature management tools

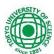

Using the full-text download function of literature management tools (Find Full Text such as "EndNote"), might be considered a mass download. Please be careful about the number of downloads in a session.

Any illegal access or mass downloads will be examined carefully by the staff and preventive/punitive actions will be taken. So please follow the rules stated by the various publishers on their websites and act appropriately. If your access has already been blocked by the publisher, consult the library staff.